# USA PREP Creating a Benchmark

#### 1. Navigate to the Benchmarks tab and select the Create New Benchmark link.

## Mr. Eckard

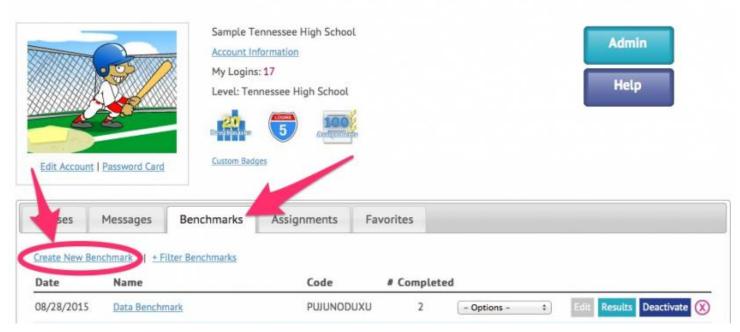

### 2. Create Benchmark

What are benchmarks?

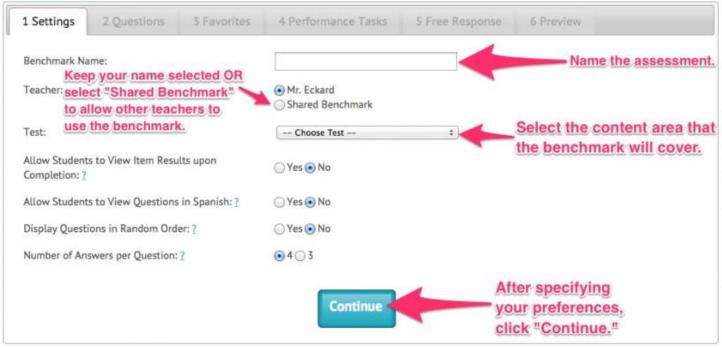

Start Tour

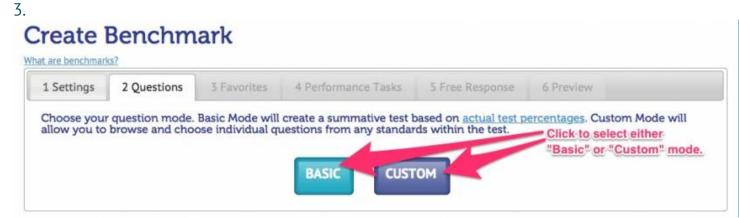

### 4.

| 1 Settings              | 2 Questions           | 3 Favorites               | 4 Performance Tasks | 5 Free Response                                                                                                    | 6 Preview            |                              |       |   |
|-------------------------|-----------------------|---------------------------|---------------------|----------------------------------------------------------------------------------------------------|----------------------|------------------------------|-------|---|
| Ouestion                | Mada: @ Br            |                           |                     |                                                                                                    |                      |                              |       |   |
| Question                | Mode: 💿 Ba            | asic 🔘 Custo              | m                   |                                                                                                    |                      |                              |       |   |
|                         |                       |                           |                     |                                                                                                    |                      |                              |       |   |
|                         |                       |                           |                     |                                                                                                    |                      |                              |       | _ |
| Basic mode w            | ill choose questions  | based on actual te        | st percentages      | "is selected click                                                                                                    | here to cho          |                              | or a  |   |
| Basic mode w            | vill choose questions | based on <u>actual te</u> | the second second   | " is selected, click                                                                                                    | Sector Sector Sector | And the second second        | ier a |   |
|                         |                       |                           | the second second   | " is selected, click<br>ledium, Large, or A                                                                                                    | Sector Sector Sector | And the second second        | ier a |   |
| Basic mode w<br>Length: | vill choose questions |                           | the second second   | <ul> <li>See Second and the second second secon</li></ul> | Sector Sector Sector | And the second second        | ier a |   |
|                         |                       |                           | the second second   | <ul> <li>See Second and the second second secon</li></ul> | Sector Sector Sector | And the second second        | ier a |   |
|                         |                       |                           | Small, N            | ledium, Large, or A                                                                                                    | ctual Test L         | ength.                       |       |   |
|                         |                       |                           | the second second   | edium, Large, or A                                                                                                    | Sector Sector Sector | ength.<br>Je <sup>n</sup> OR |       |   |

5. Additional options include the ability to sort questions by popularity and difficulty level. To include a question in the benchmark, click the box to the left of the question.

USATestprep, Inc.

| t are benchmar | Benchm                                          | ark               |                                                     |                                                          | Details                                                                          | ltems<br>0    | Poin<br>0 |
|----------------|-------------------------------------------------|-------------------|-----------------------------------------------------|----------------------------------------------------------|----------------------------------------------------------------------------------|---------------|-----------|
| 1 Settings     | 2 Questions                                     | 3 Favorites       | 4 Performance Tasks                                 | 5 Free Response                                          | 6 Preview                                                                        |               |           |
| Question       |                                                 | asic 💿 Custo      | m                                                   | here to<br>whose                                         | stom" mode is sele<br>o choose a standa<br>questions you wo<br>e in the benchmar | d<br>uld like |           |
| Standard:      | estions you wish to u<br>Interpreting and build |                   |                                                     |                                                          | SA - Short answe<br>QU - Question used on p                                      | er version a  |           |
|                | Floment Of Range                                |                   |                                                     |                                                          |                                                                                  |               |           |
| Ally           |                                                 |                   | ct the symbol to the left<br>you want to view quest | and share of an areas                                    | Popularity = 7                                                                   |               |           |
| Ally           |                                                 | to View area      | you want to view quest                              | o the left of any que                                    | stion                                                                            | Feedba        | ck        |
| Ally<br>None   | Question - Click                                | sents a function? | you want to view quest                              | ions for.<br>o the left of any que<br>enchmark. A minimu | stion                                                                            | Feedba        |           |

6. Questions you have previously marked as "Favorites" can be included in the benchmark by selecting "Yes, I want to add favorite questions." Click, "No, I do not want to add favorite questions" to move to the next tab.

| are benchmarks? |               |             |                                                        |                       | 7         | Details: | 2 | - |
|-----------------|---------------|-------------|--------------------------------------------------------|-----------------------|-----------|----------|---|---|
| Settings 3      |               |             |                                                        |                       |           |          |   |   |
| r serungs a     | 2 Questions   | 3 Favorites | 4 Performance Tasks                                    | 5 Free Response       | 6 Preview |          |   |   |
| enchmark or b   | rowsing the s | FAVORITE QU | thored or USATestprep qu<br>o author questions specifi | cally for this benchm | ark.      |          | _ |   |

7. Performance Task activities can be added to the benchmark by selecting "Yes, I want to add Performance Tasks." If you select this button, you will be asked to select the specific area you want to view Performance Task items for.

| t are benchmarks? |             |                   |                           |                      | Details:              | 16         | 16      |
|-------------------|-------------|-------------------|---------------------------|----------------------|-----------------------|------------|---------|
| 1 Settings 2      |             |                   |                           |                      |                       |            | 16      |
| - seconds -       | Questions   | 3 Favorites       | 4 Performance Tasks       | 5 Free Response      | 6 Preview             |            |         |
| natching, and or  |             | re interactive as | sessments. Types of Perfo | rmance Tasks Include | classifying, nignligr | iting, lai | beling, |
|                   |             |                   |                           |                      |                       |            |         |
| YES, I            | want to add | PERFORMANC        | E TASKS NO. I d           | o not want to add P  | ERFORMANCE TAS        | KS         |         |

8. Free response questions are not auto-graded, so they must be manually graded upon student completion. If you select "Yes, I want to add free response," you will be asked to select the specific area you want to view Free Response items for.

| reate       | Benchm                                 | ark                            |                     |                        | Details            | ltems<br>5 | Point:<br>5 |
|-------------|----------------------------------------|--------------------------------|---------------------|------------------------|--------------------|------------|-------------|
| 1 Settings  | 2 Questions                            | 3 Favorites                    | 4 Performance Tasks | 5 Free Response        | 6 Preview          |            |             |
| to manually | grade these item<br>bric, sample respo | s upon completionse, and keywo |                     | uestion includes a sug | gested answer key, | which n    | lay         |
|             | YES, I want                            | to add FREE RE                 | SPONSE NO, I        | lo not want to add F   | REE RESPONSE       |            |             |

9. The "Preview" tab allows you to view the test in its entirety and make final edits before clicking "Save Benchmark." A question can be marked as a bonus question, removed from the test, or replaced with a similar question. Once all edits have been made, click the "Save Benchmark" button.

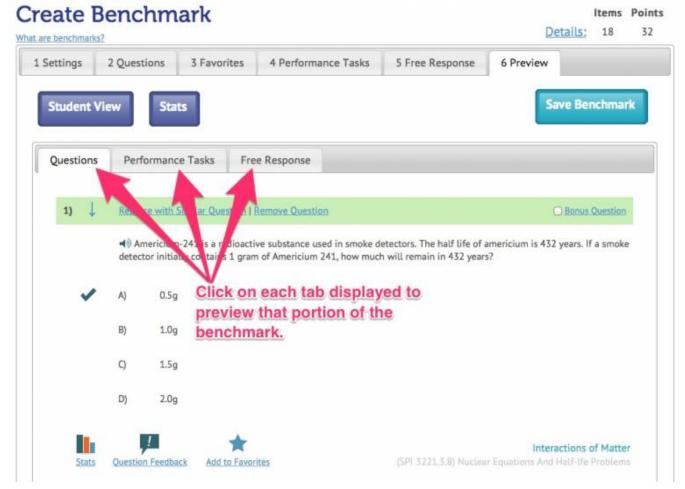

10. If you do not want to assign the benchmark or print benchmark cards, simply click the "Home" button. If you ever forget which code to provide your students, this information is stored on your "Benchmarks" tab.

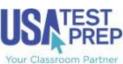

USATestprep, Inc.

HOME | 6TH GRADE V 7TH GRADE V 8TH GRADE V EOCT V WRITING

IOME + BENCHMARKS + CREATE BENCHMARK

## **Create Benchmark**

#### Success! Your benchmark test has been created.

|                              |                                                                                                    |                                                                                                    | Items                                                                                                    | Points                                                                                                    |
|------------------------------|----------------------------------------------------------------------------------------------------|----------------------------------------------------------------------------------------------------|----------------------------------------------------------------------------------------------------|----------------------------------------------------------------------------------------------------|
| Sample Benchmark             |                                                                                                    | Questions:                                                                                                    | 16                                                                                                    | 16                                                                                                    |
| BUHUJOROFA                   |                                                                                                    | Skill Work:                                                                                                    | 1                                                                                                    | 4                                                                                                    |
| Sample Teacher               |                                                                                                    | Free Response:                                                                                                    | 1                                                                                                    | 10                                                                                                    |
| 03/07/2014                   | Clicking "Assign This Benchmark"<br>will enable you to set a start date and                              | Total:                                                                                                    | 18                                                                                                    | 30                                                                                                    |
| Analytic Geometry (CCGPS) EC | due date for the assignment. Students<br>will be able to click a blue "Begin" butto<br>to take the test. | n                                                                                                    |                                                                                                    |                                                                                                    |
| This Benchmark               | and see the benchmark as an assignment on their                                                          | home page.                                                                                                    |                                                                                                    |                                                                                                    |
| OR                           | who need to take the test. They the "Take a Benchmark Test" bu                                           | will login to their st                                                                                                    | udent ac                                                                                                    | count, click                                                                                                    |
| Benchmark Cards              | To complete a benchmark, students should log in,                                                         |                                                                                                    |                                                                                                    |                                                                                                    |
|                              | BUHUJOROFA<br>Sample Teacher<br>03/07/2014<br>Analytic Geometry (CCGPS) EC<br>This Benchmark<br>OR       | BUHUJOROFA<br>Sample Teacher<br>03/07/2014<br>Analytic Geometry (CCGPS) EOCI<br>This Benchmark<br>OR<br>Clicking "Assign This Benchmark"<br>will enable you to set a start date and<br>due date for the assignment. Students<br>will be able to click a blue "Begin" butto<br>to take the test.<br>Electronically assign this benchmark to your stude<br>and see the benchmark as an assignment on their<br>This button provides cards that<br>who need to take the test. They<br>the "Take a Benchmark Test" but<br>begin the test.<br>To complete a benchmark, students should log in, | BUHUJOROFA<br>Sample Teacher<br>03/07/2014<br>Analytic Geometry (CCGPS) EOC<br>This Benchmark<br>OR<br>Clicking "Assign This Benchmark"<br>will enable you to set a start date and<br>due date for the assignment. Students<br>will be able to click a blue "Begin" button<br>to take the test.<br>Electronically assign this benchmark to your students. They will log in<br>and see the benchmark as an assignment on their home page.<br>This button provides cards that can be cut out and<br>who need to take the test. They will log in to the "Take a Benchmark Test" button, and input the<br>begin the test. | Sample Benchmark       Questions:       16         BUHUJOROFA       Sample Teacher       Sample Teacher       Sample Teacher         03/07/2014       Clicking "Assign This Benchmark"       Total:       1         Analytic Geometry (CCGPS) EOCT       Clicking the sessignment. Students       Total:       18         This Benchmark       Clicking the sessign this benchmark to your students. They will log in and see the benchmark as an assignment on their home page.       This button provides cards that can be cut out; and passed to who need to take the test. They will log in to their student ac the "Take a Benchmark" button; and input the benchmark begin the test.         OR       To complete a benchmark, students should log in, click the "Take a |